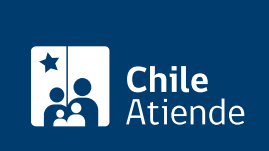

Información proporcionada por Subsecretaría de Bienes Nacionales

# Transferencia gratuita de un inmueble fiscal

Última actualización: 23 julio, 2020

# Descripción

Permite la transferencia de un bien raíz fiscal, de manera gratuita, a entidades que se encuentran determinadas en la ley.

La transferencia se otorga excepcionalmente y sólo por motivos justificados, con la prohibición de enajenar (vender, donar o ceder) el inmueble antes de los cinco años contados desde la respectiva inscripción de dominio por parte de la entidad beneficiaria, a menos que lo autorice el ministerio.

Si dentro del plazo señalado la persona interesada no utiliza el inmueble para sus propios fines, el Fisco recuperará el dominio del inmueble.

El trámite se puede realizar durante todo el año en el sitio web y en las oficinas regionales y provinciales del Ministerio de Bienes Nacionales .

## ¿A quién está dirigido?

Municipalidades, servicios municipales u organismos estatales que tengan patrimonio distinto del Fisco o en que el Estado tenga aportes de capital, participación o representación, además de personas jurídicas de derecho público o privado, siempre que éstas últimas no persignan fines de lucro.

¿Qué necesito para hacer el trámite?

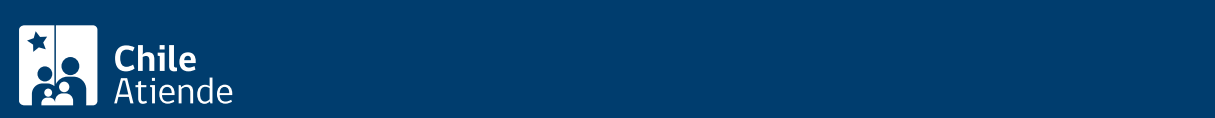

- Datos de la entidad solicitante, identificación del inmueble fiscal requerido y motivo de la solicitud.
- Fotocopia del Rol Único Tributario (RUT).
- Antecedentes que respalden el financiamiento si el terreno se requiere para ejecutar un proyecto de inversión.
- Plano del inmueble solicitado, si no existe un plano ministerial georreferenciado.
- Copia del decreto que otorga personalidad jurídica a la entidad solicitante.
- Estatutos de la entidad solicitante o constitución de la entidad, según corresponda.
- Certificado de vigencia de la personería jurídica.
- Documento legal en el que conste la personería del representante legal.

Importante : dependiendo del caso, el Ministerio de Bienes Nacionales podría solicitar otros antecedentes adicionales.

Documentos obligatorios para el trámite en línea (persona jurídica de derecho privado) :

- Fotocopia del Rol Único Tributario (RUT).
- Estado de situación financiera.
- Escritura de constitución de la entidad y sus modificaciones.
- Copia simple de los estatutos vigentes (corporaciones o fundaciones).
- Cédula de identidad del representante legal.

Documentos obligatorios para el trámite en línea (persona jurídica de derecho público) :

- Copia del decreto supremo de nombramiento del director o directora o representante legal.
- Fotocopia de la cédula de identidad del representante de la personería jurídica.

Documentos opcionales para el trámite en línea :

- Certificado de vigencia de personalidad jurídica del Ministerio de Justicia.
- Copia de estatutos con vigencia.
- Personería del representante legal.
- Certificado de vigencia de la sociedad.
- Certificado de participación de accionista (empresa de participación estatal).
- Certificado de vigencia de la personalidad jurídica del Ministerio de Economía, Fomento y Turismo.

Importante : dependiendo del caso, el Ministerio de Bienes Nacionales podría solicitar otros antecedentes adicionales que se estimen necesarios para evaluar la solicitud.

### ¿Cuál es el costo del trámite?

Las personas interesadas deben asumir los costos asociados a la elaboración del plano respectivo a cargo de un ejecutor externo.

### ¿Cómo y dónde hago el trámite?

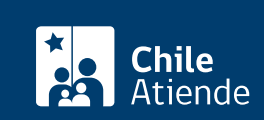

- 1. Reúna los antecedentes requeridos.
- 2. Haga clic en "ir al trámite en línea".
- 3. Una vez que sea redirigido al sitio web, escriba su RUN y ClaveÚnica, y haga clic en "autenticar". Si no está registrado, solicite la [ClaveÚnica.](fichas/11331-clave-unica)
- 4. Complete el RUT de la empresa, y haga clic en "siguiente".
- 5. Ingrese el CUP (opcional), y haga clic en "siguiente".
- 6. Complete la información asociada a la persona jurídica, y haga clic en "siguiente".
- 7. Complete los datos del inmueble, y haga clic en "siguiente".
- 8. Complete la información asociada a la caracterización del trámite, y haga clic en "siguiente".
- 9. Adjunte los documentos requeridos, y haga clic en "siguiente".
- 10. Revise el comprobante de su solicitud, y haga clic en "siguiente".
- 11. Haga clic en "finalizar".
- 12. Como resultado del trámite, habrá solicitado la transferencia gratuita de un inmueble fiscal, cuya respuesta de ser favorable podrá obtener, en su domicilio, en un plazo de 12 meses.

Importante : si la respuesta es positiva:

- Personal técnico del Ministerio de Bienes Nacionales iniciará la revisión y/o elaboración del plano del inmueble, minuta de deslindes e informe técnico.
- Se tasará el inmueble fiscal para determinar su valor comercial y se preparará el informe con la propuesta de renta y condiciones de la transferencia.
- Tras evaluar los antecedentes del proyecto, la autoridad dictará el decreto que otorga la transferencia por un determinado período y para una finalidad específica.
- La persona interesada suscribirá la escritura pública de transferencia para que el Ministerio de Bienes Nacionales dicte el decreto que aprueba el contrato.
- Por último, se inscribirá el dominio en el Conservador de Bienes Raíces respectivo.

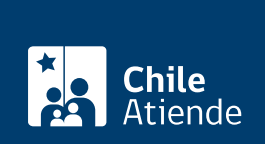

#### En oficina:

- 1. Reúna los antecedentes requeridos.
- 2. Diríjase a una [oficina de la Secretaría Regional Ministerial \(SEREMI\) de Bienes Nacionales o a una](http://www.bienesnacionales.cl/?page_id=1697) [oficina provincial del Ministerio de Bienes Nacionales.](http://www.bienesnacionales.cl/?page_id=1697)
- 3. Explique el motivo de su visita: solicitar la transferencia gratuita de un inmueble fiscal.
- 4. Entregue los antecedentes requeridos.
- 5. Como resultado del trámite, habrá solicitado la transferencia gratuita de un inmueble fiscal, cuya respuesta de ser favorable podrá obtener, en su domicilio, en un plazo de 12 meses.

Importante : si la respuesta es positiva:

- Personal técnico del Ministerio de Bienes Nacionales iniciará la revisión y/o elaboración del plano del inmueble, minuta de deslindes e informe técnico.
- Se tasará el inmueble fiscal para determinar su valor comercial y se preparará el informe con la propuesta de renta y condiciones de la transferencia.
- Tras evaluar los antecedentes del proyecto, la autoridad dictará el decreto que otorga la transferencia por un determinado período y para una finalidad específica.
- La persona interesada suscribirá la escritura pública de transferencia para que el Ministerio de Bienes Nacionales dicte el decreto que aprueba el contrato.
- Por último, se inscribirá el dominio en el Conservador de Bienes Raíces respectivo.

#### Link de trámite en línea:

<https://test.chileatiende.cl/fichas/56397-transferencia-gratuita-de-un-inmueble-fiscal>